Με αυτό το φύλλο εργασίας θα μάθουμε πως μπορούμε να διαχειριστούμε το εφέ εξαφάνισης στο Scratch. Ανάλογα με το θέμα του

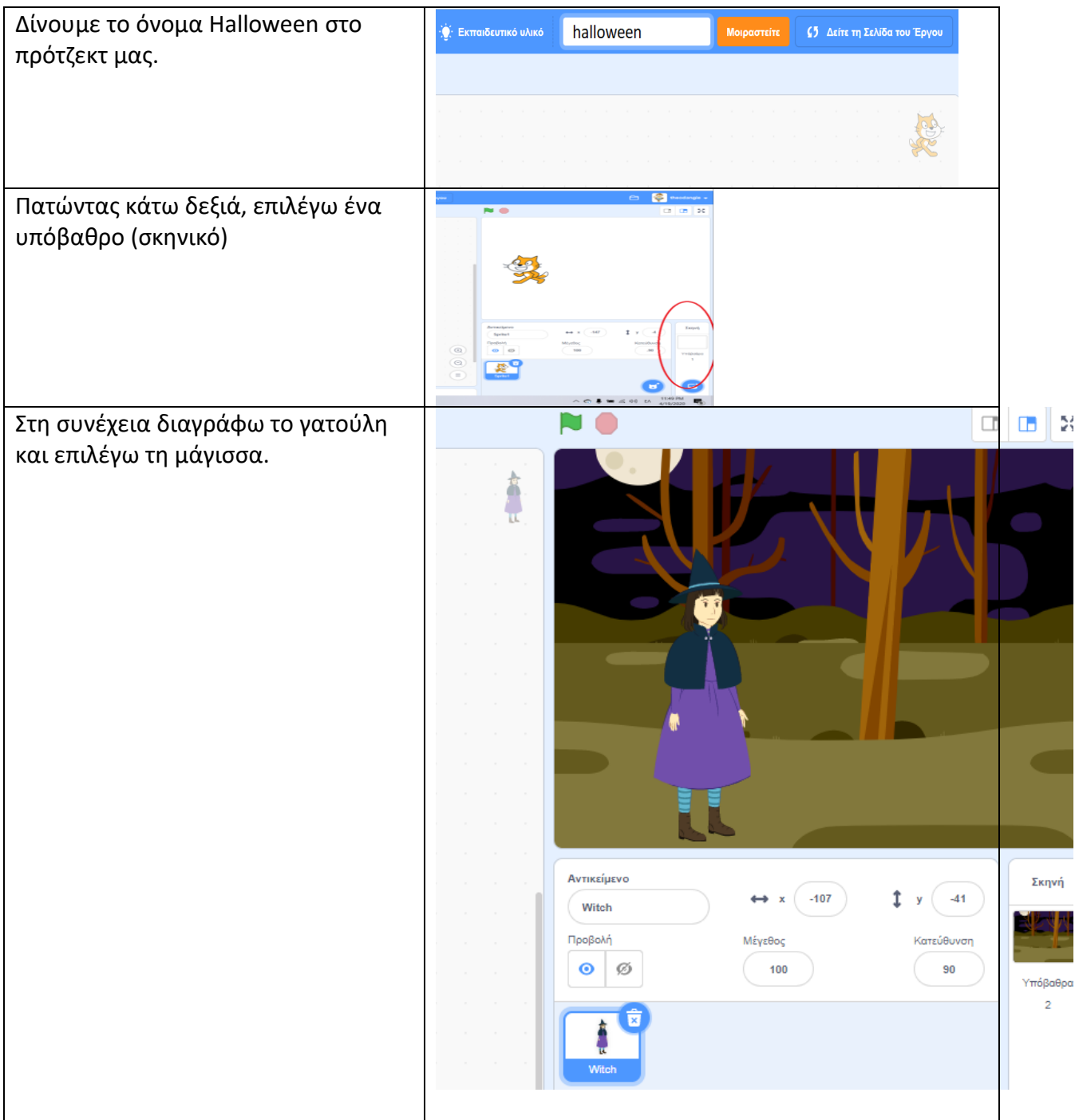

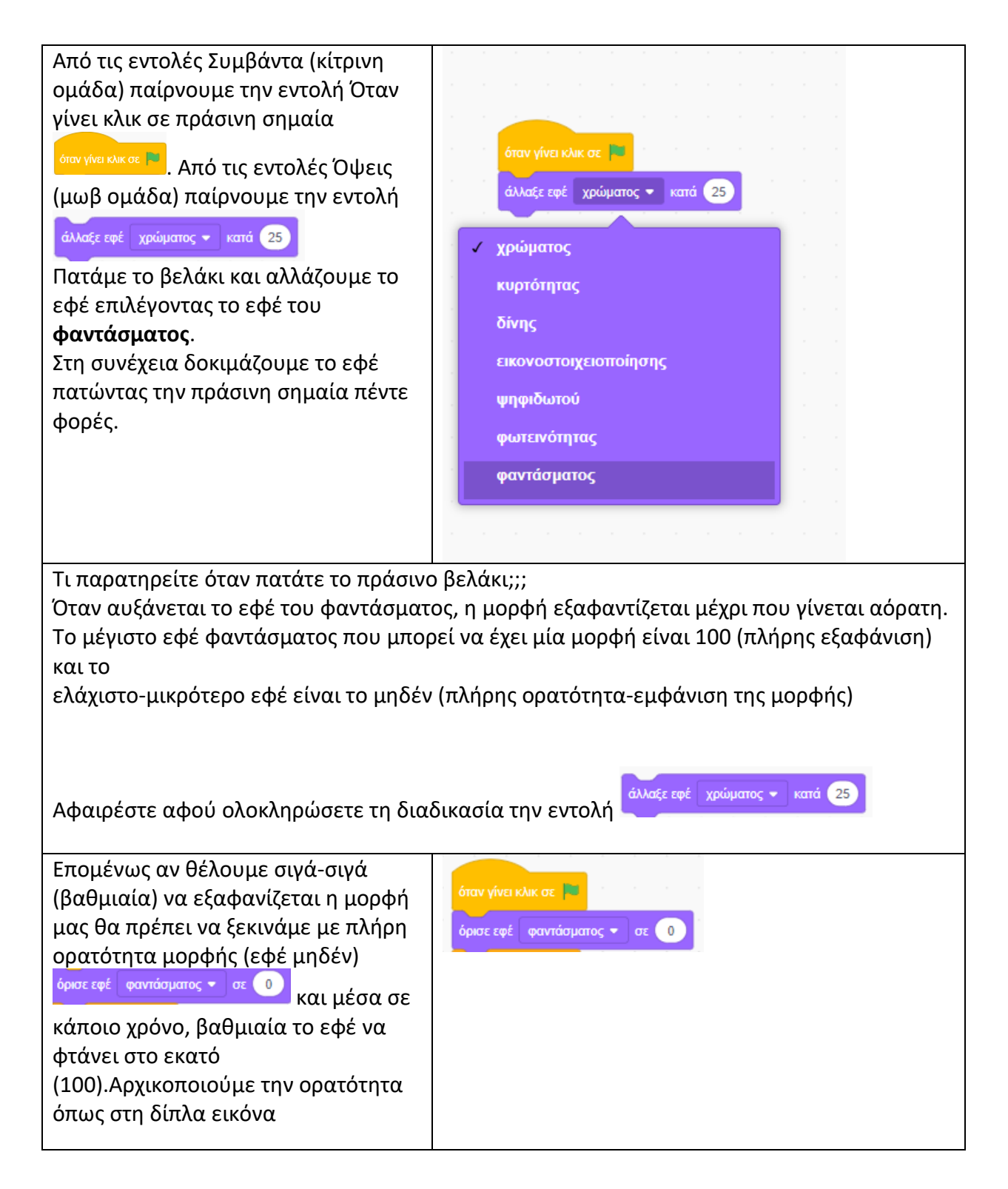

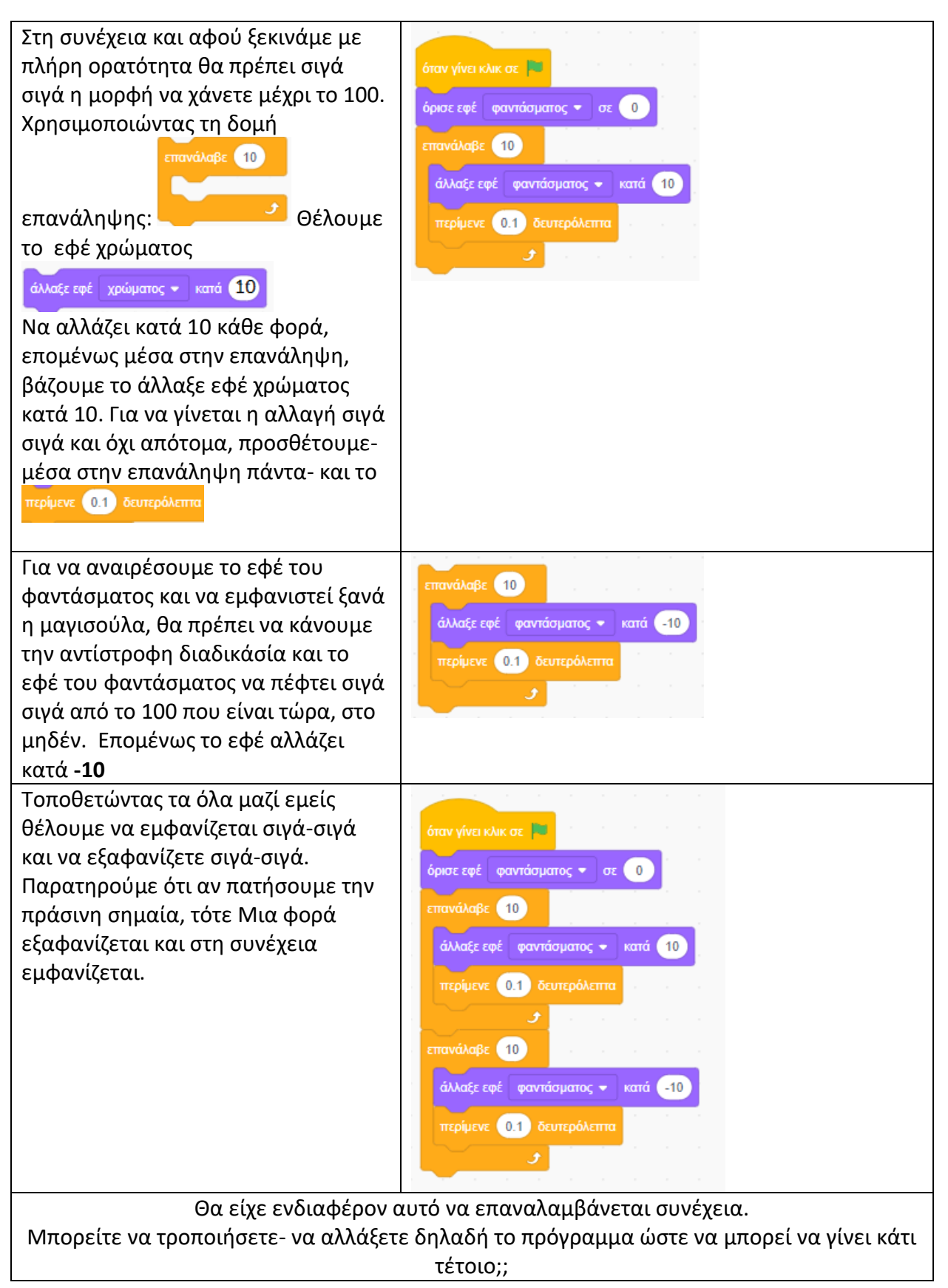

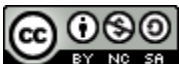

BY NG SA Scratch Quiz Worksheet by [Angeliki D. Theodosi](https://blogs.sch.gr/atheo/) is licensed under a Creative Commons [Attribution-NonCommercial-ShareAlike 4.0 International License.](http://creativecommons.org/licenses/by-nc-sa/4.0/)

Θα θέλαμε , ακόμη, η μαγισσούλα να κινείται συνέχεια καθώς πετάει. Μπορείτε ταυτόχρονα να την κάνετε να πετάει μόνη της στο χώρο τυχαία;. Αν δε θυμάστε που βρίσκεται η εντολή για να μη γυρίζει η μαγισσούλα ανάποδα, πατήστε κάτω από το πλαίσιο του σκηντικού τη λέξη **κατεύθυνση** και κάντε εκεί την απαραίτητη ρύθμιση

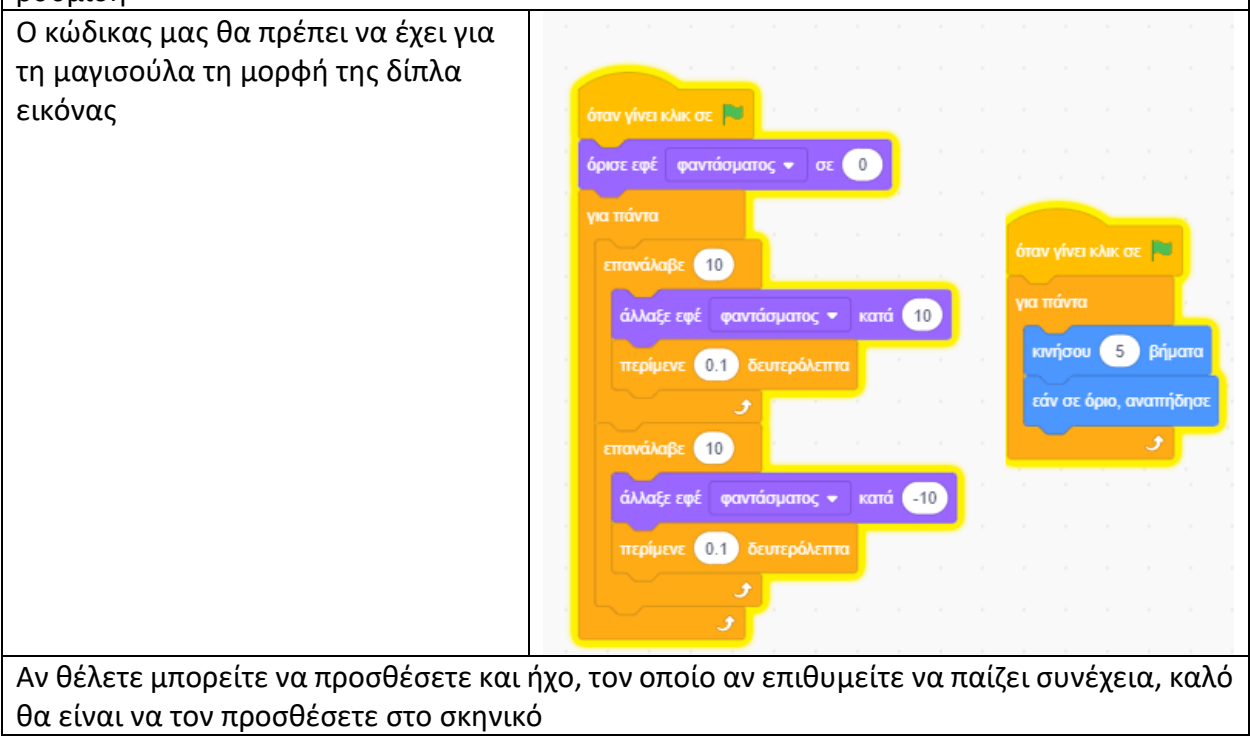